# DDEPFER

# MIDI-CV/GATE/SYNC INTERFACE

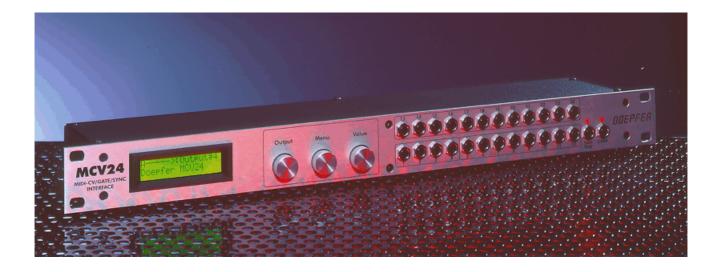

# Preliminary English owners manual

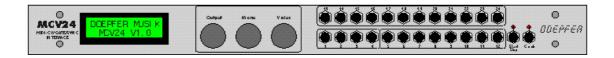

### **Controls and connections**

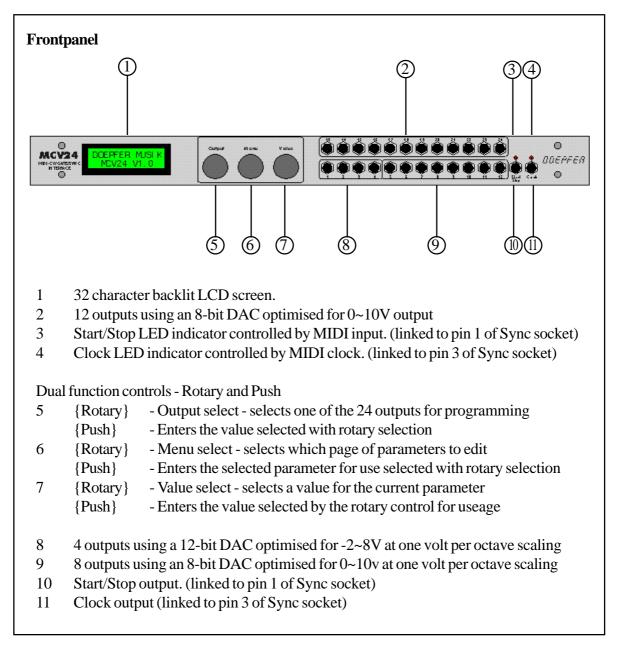

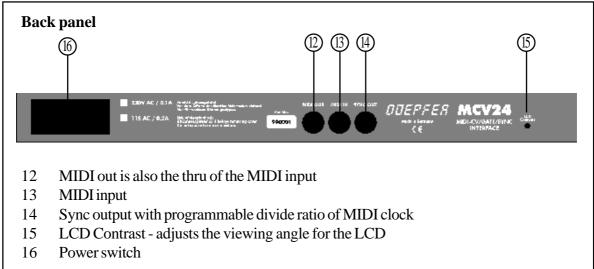

## **MCV24 Overview**

The MCV24 is a flexible MIDI to analogue interface, and any of it's 24 outputs can be configured for any purpose such as control voltages for VCO pitch, control voltages for any modulation destination (such as VCF or VCA), triggers or gates. Outputs 1 to 4 are higher precision 12-bit DAC's, whilst the rest are 8-bit DAC's, outputs 1 to 12 are optimised for one volt per octave scaling, but can also be set to Hertz/volt scaling (like most Korg and Yamaha instruments). All outputs have a programmable slew control to reduce digital quantisation inherent in a 7-bit MIDI system, in fact this slew control on the analogue side can produce a smoother control voltage from an 8-bit converter than some 16-bit converters manage without the slew control.

Each CV output has programmable offset and range along with a secondary CV that is mixed with the first one, and can be any MIDI event or controller.

24 software driven voltage controlled LFO's each with selectable waveforms, waveshapes (including random), MIDI syncable, output offset and rate control - one for each of the available outputs

24 software driven voltage controlled ADSR envelopes - one for each of the available outputs

24 software driven voltage controlled slew limiters for portamento or filtering quantisation.

Modulation matrix allows up to 6 patches per output, modulation of any source to any destination

Independent keying modes for each output including high note, low note, last note and poly modes

All outputs can be set for volt per octave or hertz per volt scaling

Calibration of all tuning and scaling done from the front panel - no trimmer presets to adjust

Programmable clock division from MIDI clock, plus clock inversion option

16 non-volatile memories (remembers when switched off), to suit varying system requirements.

Programmable memories can be named

Start/Stop output on front panel converts MIDI transport

5-pin DIN sync socket output on rear panel, can be programmed to any standard such as Roland (24) , Korg (48), Linn (96) etc..

# MCV24 Basics

The MCV24 doesn't really have any controls for operation, once it has been programmed to do a particular function, that is exactly what it does, so once programmed, changing presets is probably the only operation required on the MCV24. However, a full understanding of what the MCV24 will do and how to set it up is a vital element that must be learned first. As the requirement of a MIDI to CV interface is likely to be different for everyone, it is difficult to generate "factory" presets, as the instruments to which it is going to be used with is an unknown factor. Assuming it is most likely to be a Doepfer A-100 system is fine, except it would still be unknown what kind of control is needed. So, unlike most pieces of equipment, we have to start learning the MCV24 by programming, rather than calling up a few factory presets to experiment with.

If you absolutely must try to make the MCV24 work straight away, try connecting the CV1 output to a VCO input, and CV13 output to the Gate input, and transmit your MIDI input on channel 1, but when you need to know why - read on.

#### Controls

Perhaps the first control to mention is the LCD contrast control on the rear panel, this should only need to be set once, and if needed to be altered a small screwdriver is needed, as the control is recessed behind the back panel. In most cases, it will be unnecessary to adjust this control anyway.

The front panel has 3 controls OUTPUT, MENU and VALUE, although these are actually dual controls as they have a press action as well to select the item selected by them. The MENU controls which parameter to edit, the VALUE knob is used to change the value (pressing the knob actually enters the data), and the OUTPUT knob selects which of the 24 outputs to be edited.

In most examples shown here, Output 01 is used and shown, but the operations relate to all 24 outputs.

#### <u>MENUS</u>

There are 7 pages of operation within the menu, labelled A to G.

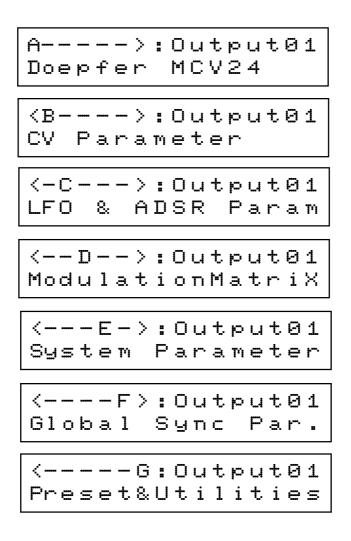

Turning the MENU control moves between the pages. Turn the MENU knob anticlockwise until the screen below is shown. (If you are into a deeper menu, you will need to press the MENU knob to return to this page.

#### **MENU-A**

The first page is actually just an information page, and reminds you that you have a Doepfer MCV24, however, if you press the MENU knob, the installed operating system version and release date is displayed.

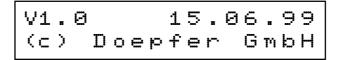

There are two CV's per output which are mixed together, CV1 and CV2 have different options available with some cross over, though CV1 is the only one that can be assigned notes, and CV2 is the only one that can be assigned pitch bender for example.

#### **CV PARAMETER**

The CV Parameter menu holds many pages, as this section is where most of the settings live. Pressing the MENU knob enters the first page (actually, the page you go to is the last page before this menu was exited, so in here, turn the knob anticlockwise until the screen as shown below is on the screen).

#### MIDI TO

EditCV1:Output01 Midito:×××××××××

The MIDI To function selects which MIDI event will be assigned to control the selected output (Output 01 in the case of the example shown here). Depending on which event is selected, determines how many edit pages are available, as all unrelated options are suppressed to keep things clearer.

The MIDI sources available for CV1 are: Off, Notes, Controllers, Poly Aftertouch and Mono Aftertouch.

#### **MIDI TO - NO EVENT**

EditCV1:Output01 Midito:NoEvent>>

No Event is basically the OFF option, this only turns off CV1, CV2 is still active. There are then no pages to select that relate to CV1.

#### **MIDI TO - NOTE EVENT**

EditCV1:Output01 Midito:NoteEvent

Note Event selects MIDI notes to be used for CV1 output. 5 additional pages of options become available relating to notes.

#### **MIDI CHANNEL**

#### EditCV1:Output01 Midichannel:001

The MIDI CHANNEL pages allows the MIDI channel to be assigned to control a particular output CV. Any channel between 1 and 16 can be selected here. In the example shown, output CV number 1 is being controlled by MIDI channel 1.

#### MODE

EditCV1:Output01 Mode:×××××××

Mode is the keying priority for the selected output, the options are:-

| High Note         | When played legato or polyphonically, the highest (top) note will be used         |
|-------------------|-----------------------------------------------------------------------------------|
| High & Follow     | Same as High Note mode, except the highest note will retrigger when played legato |
|                   | or polyphonically if a higher note is released with another note held down.       |
| Low Note          | If played legato or polyphonically, the lowest (bottom) note will be used         |
| Low & Follow      | Same as Low Note mode, except the lowest note will retrigger when played legato   |
|                   | or polyphonically if a lower note is released with another note held down.        |
| Last Note         | However played, whatever the last note played, will be used                       |
|                   | Reserved for future expansion                                                     |
| Poly 1            | Allows multiple CV outputs to be set to the same MIDI channel and played          |
|                   | polyphonically.                                                                   |
| Poly 1 & Priority | As Poly 1 except priority given to note                                           |
| Poly 2            | Same as Poly 1, except with a different key reassignment system.                  |
| Poly 2 & Priority | same as Poly 2, except priority given to note.                                    |

#### **BASE NOTE**

#### EditCV1:Output01 BaseNote :c1

The Base Note is the lowest note that can be played from the keyboard. This is actually setting the note that is assigned to a CV output of 0V. Ideally, this is the lowest C on the controlling keyboard, any other note will transpose the CV output. Note the use of German musical terminology, where B is shown as H, the upper case letters are negative values (C1 for example is C-1), and with no number, indicates the normal bottom note of a 5 octave keyboard (C = C0 which is MIDI note 36 - the note that a General MIDI Drum kit Bass Drum is on). Because it is the base note that is being changed, it may appear that the value knob increments the pitch the wrong way - as you turn the control clockwise and the base note goes up - the pitch falls. This is correct and just about logical if you give it some thought - which we will not go into here.

#### NOTE FROM

#### EditCV1:Output01 From:C3

This setting can be a bit difficult to grasp, yet simple when understood. This setting of FROM and the next setting of TO, allows a keyboard zone to be specified, essential a low note (From) and a high note (To) that the output CV will work within. Most of the time, this will be set across the entire keyboard, with a FROM setting of C3 (value = 000) and a TO setting of g6 (value = 127). So to define a five octave keyboard range FROM is set to C and TO is set to c4, although there is rarely any need to restrict the range, so leaving the default setting of FROM C3 and TO g6 is advisable.

#### NOTE TO

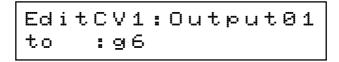

The upper note setting for the above Note FROM setting. If you set the TO lower than the FROM, then this has the same effect as an off position, and no data will be passed.

The next setting is SLEW, but before this, we will take a look at the different settings for different settings of MIDI TO.

#### **MIDI TO - CONTROLLERS**

EditCV1:Output01 Midito:Controll.

Midi To Controller defines the MIDI control to a MIDI controller or a range of controllers, which is set with the following menu items.

#### **MIDI CHANNEL**

EditCV1:Output01 Midichannel:001

The MIDI CHANNEL pages allows the MIDI channel to be assigned to control a particular output CV. Any channel between 1 and 16 can be selected here. In the example shown, output CV number 1 is being controlled by MIDI channel 1.

FROM

#### EditCV1:Output01 From:Modulation

The FROM and TO (next item) parameters select which controller to use. It is possible by using the FROM and TO range to specify just one controller number (perhaps this is the normal mode anyway), or a range can be specified - this could allow several controllers to control the same destination, such as Mod wheel (controller 1) and breath controller (Controller 2).

Where a reserved function is assigned to a MIDI controller, the display will show that function by name rather than number, such as controller 1 is the Modulation wheel and controller 7 is Channel Volume.

ТО

EditCV1:Output01 To :Breath Ctrl

This is the TO part of the controller range setting. If you set the TO lower than the FROM, then this has the same effect as an off position, and no data will be passed.

The next setting is SLEW, but before this, we will take a look at more different settings for different settings of MIDI TO.

#### **MIDI TO**

Midi To poly aftertouch defines the MIDI control to polyphonic aftertouch.

#### MIDI CHANNEL, MODE, BASE NOTE, FROM, TO

These settings are the same as that for MIDI EVENT=Notes, please refer to this section at the beginning of this section.

#### MIDI TO

EditCV1:Output01 Midito:MonoAfter

This selects MIDI to monophonic aftertouch, which is the aftertouch data generated by most keyboards. There are no additional parameters with mono aftertouch, so we move on to where all the other menus pages turn to next:- Slew

| Edi | tCV1 | :Out | put01 |
|-----|------|------|-------|
| Sle | Ы    | :On  | >>    |

This is where the Slew function is enabled or disabled. When on, the CV output voltage is slewed, which means it's rate of change is slightly lagged, this improves the limitation of the 7-bit MIDI system, although for note information a longer setting would be used for portamento. (The slew time setting is under the CV2 parameters later on). With controllers, aftertouch and pitch bender, a greater smoothness can be achieved using slew.

The next parameters are only available if MIDI EVENTS = notes.

#### VELOCITY

Veloci.:Output01 Mode:Direct

The Velocity mode determines what the velocity of the incoming MIDI note will be routed to. The options are:-

| ADSR Attack  | - | Velocity control over the speed of the Attack time in the ADSR   |
|--------------|---|------------------------------------------------------------------|
| ADSR Decay   | - | Velocity control over the speed of the Decay time in the ADSR    |
| ADSR Sustain | - | Velocity control over the level of the Sustain level in the ADSR |
| ADSR release | - | Velocity control over the time of the Release time in the ADSR   |
| ADSR M.Depth | - | Velocity control over the output level of the ADSR               |
| LFO M.Depth  | - | Velocity control over the output level of the LFO                |
| unused       | - | for future expansion                                             |
| Slew-Rate    | - | Velocity control over the Slew rate time                         |
| Direct       | - | Allows the velocity generated CV to be sent to any output CV     |

All routings can then be sent to up to 4 separate output CV's using the following menu

#### **VELOCITY TO**

Veloci:Output01 >1--->:Output05

The Velocity To options allows up to 4 defined outputs for the Velocity data to be sent to. In the example shown above here, the velocity CV is being sent to output CV 5.

#### VELOCITY SLEW TIME

Veloci:Output01 VelSlewTime:Off

If the velocity has been switched on, then this parameter allows the time for the slew.

#### **TRIGGER MODE**

Trigger:Output01 Mode:Direct

The Trigger Mode sets the destination of the key trigger, the options are:-

| - | Trigger Mode off                                       |
|---|--------------------------------------------------------|
| - | The trigger (gate) can then be routed to any output CV |
| - | Triggers the internal software envelope generator      |
| - | Resets the internal software LFO generator             |
|   | -<br>-                                                 |

#### **TRIGGER ASSIGN**

The Trigger assign, routes the key generated trigger to any output. There are 4 simultaneous destinations, the above example shows that the key trigger output generated from the CV routed to output 1 is going to output 13. This is a typical setting, as it puts the keyboard CV to output 1 and the associated Gate to output 13. The options available are Off (shown as - - - - -) or outputs  $1 \sim 24$ .

If you route the trigger to the same output as the CV is on, such as Trigger: Output 01 to Output 01, then the gate will be added to the key CV, making every note very high in pitch, which is unlikely to be of any use - but you never know!

#### **RETRIGGER TIME**

Trigger:Output01 ReTrigTime:001

The Retrigger time sets the delay between a new note being played and the trigger being generated (Gate output). With a setting of 000, there is no retrigger, so when playing legato style (playing new notes before releasing others), the new note does not retrigger. At a setting of 001, which is perhaps the normal setting, the note is re-triggered immediately, and as the value is increased (up to 127), the delay is increased, meaning that the new note is played immediately, but the actual gate output is delayed. This of course gives a delay between pressing a note, and the gate output signal being generated.

#### MIDI TO (CV2)

#### EditCV2:Output01 Midito:××××××

This is the second CV routing, and is similar to CV1 functions, except that the destination options are a little different. The MIDI To function selects which MIDI event will be assigned to control the selected output (Output 01 in the case of the example shown here). Depending on which event is selected, determines how many edit pages are available, as all unrelated options are suppressed to keep things clearer.

The MIDI sources available for CV2 are: Off, Controllers, Poly Aftertouch, Pitch Bend and Mono Aftertouch. Note that CV2 cannot be controlled by notes, and adds Pitch Bender that CV1 did not have.

#### MIDI TO (CV2) - CONTROLLERS

Midi To Controller defines the MIDI control to a MIDI controller or a range of controllers, which is set with the following menu items.

#### MIDI CHANNEL (CV2)

| Ed  | i t | С | V | 2  | = | O | Lł | t. | p | 니 | t. | 0 | 1 |
|-----|-----|---|---|----|---|---|----|----|---|---|----|---|---|
| Mid | d i | C | h | a. | Π | Π | ⊜  | 1  | = | Θ | Θ  | 1 |   |

The MIDI CHANNEL pages allows the MIDI channel to be assigned to control a particular output CV. Any channel between 1 and 16 can be selected here. In the example shown, output CV number 1 is being controlled by MIDI channel 1. It is apparent from this that CV1 and CV2 can be on different MIDI channels, though most of the time to avoid confusion, it is perhaps best to have CV1 and CV2 on the same channel.

#### SCALE (CV2)

The Scale setting has a range of 0 to 255, and sets the depth of the controller, where 0 is off and 255 is maximum. A setting of 255 can add around 10V to the output, which is likely to be excessive. Each value setting is 41.57mV (the relevance of this figure is that it is a division of a semi-tone interval), which equates to a value of 24 per volt, so for modulation settings, the table below is a sufficient guide.

#### Maximum CV output from CV2 with Scale settings

| Scale | CV2 output | Scale | CV2 output |
|-------|------------|-------|------------|
| 24    | 1v         | 36    | 1.5v       |
| 48    | 2v         | 60    | 2.5v       |
| 72    | 3v         | 84    | 3.5v       |
| 96    | 4v         | 108   | 4.5v       |
| 120   | 5v         | 132   | 5.5v       |
| 144   | бv         | 156   | 6.5v       |
| 168   | 7v         | 180   | 7.5v       |
| 192   | 8v         | 204   | 8.5v       |
| 216   | 9v         | 228   | 9.5v       |
| 240   | 10v        | 252   |            |
| 255   | 10.6v      |       |            |

For use with pitch bender, each value of 4 will add one semi-tone to the range, so a typical Pitch Bender depth setting of 2 semi-tones, would be a scale setting of 8 (actually the range is 2 per semi-tone, but as the pitch wheel is centred and it is a +/- range, the range is considered to be a semi-tone in one direction)

SLEW (CV2)

This is where the Slew function is enabled or disabled for CV2. When on, the CV output voltage is slewed, which means it's rate of change is slightly lagged, this improves the limitation of the 7-bit MIDI system. With controllers, aftertouch and pitch bender, a greater smoothness can be achieved using slew.

#### **SLEW TIME**

EditCV2:Output01 SlewTime :006

This is where the Slew time is set, which controls both CV1 and CV2. A setting of 0 (OFF), prevents the CV from changing at all, a value of 1 is the quickest time, with 127 being the longest time.

#### MENUC (LFO & ADSR PARAMETERS)

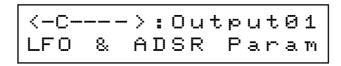

This menu controls the internal LFO and envelope generators per output.

#### **LFO FUNCTION**

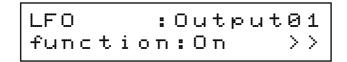

This switches the LFO on or off for the selected output. When switched on the following parameters are available. When switched off, the LFO parameter menu is suppressed.

#### LFO WAVE

The LFO has 5 main basic waveforms, Linear Triangle/Sawtooth, Rectangle (pulse), Sine, Random (analogue) and Random (digital). These basic waveforms are controlled by the Ratio parameter, which vary the waveforms beyond these basic shapes. (see Ratio parameter).

The Random (Analogue) waveform produces a waveshape similar to an analogue noise generator having random amplitude and random pulse lengths. The Random (Digital) produces random pulse lengths, but always at full amplitude.

#### LFO SYNC

The LFO Sync function determines if the internal clock speed is used (Intern), or a division of the MIDI clock (MidiClock) is to be used for the LFO.

#### LFO FREQUENCY COURSE (LFO Sync = Intern)

When the LFO Sync is set to Internal, this parameter controls the speed of the LFO. Each value relates to 1Hz, so in the example shown above, the speed is 6Hz. The range is form 000 to 019. The following parameter (Frequency Fine) adds to this value.

#### LFO FREQUENCY FINE (LFO Sync = Intern)

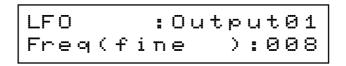

When the LFO Sync is set to Internal, this parameter controls the fine speed of the LFO. Each value relates to 0.01Hz (1/10 Hz), so in the example shown above, the speed is 0.08Hz, which is added to the previous parameter Frequency Coarse. The range is form 000 to 099.

In the previous example here was shown a Frequency Coarse of 006, and a Frequency Fine of 008, this therefore gives an LFO speed of 6.8Hz. The range of the LFO is from 0.01Hz to 19.99Hz in 0.01Hz steps.

#### LFO MIDI CLOCK DIVISION (LFO Sync = Midiclock)

When the LFO Sync is set to Midiclock, this parameter controls the division ratio of the LFO speed in relation to the MIDI clock. The range is from 000 to 255 where a value of 000 switches the LFO out. The following tables shows the LFO MCL values for musical timing based on 4/4 time.

| LFO MCL Value | Effective | e LFO timing      |
|---------------|-----------|-------------------|
| 1             | 1/16      | Semi-quavers      |
| 2             | 1/8       | Quavers           |
| 3             |           | Quaver Triplets   |
| 4             | 1/4       | Crotchets         |
| 6             |           | Crotchet Triplets |
| 8             | 1/2       | Minims            |
| 12            | 6/8       | Minum Triplets    |
| 16            |           | 1 Bar             |
| 32            |           | 2 Bars            |
| 48            |           | 3 Bars            |
| 64            |           | 4 Bars            |
| 80            |           | 5 Bars            |
| 96            |           | 6 Bars            |
| 112           |           | 7 Bars            |
| 128           |           | 8 Bars            |
| 144           |           | 9 Bars            |
| 160           |           | 10 Bars           |
| 176           |           | 11 Bars           |
| 192           |           | 12 Bars           |
| 208           |           | 13 Bars           |
| 224           |           | 14 Bars           |
| 240           |           | 15 Bars           |
|               |           |                   |

#### LFO RATIO

The LFO Ratio controls the shape of the basic LFO waveform. A central value of 50% keeps the waveform symmetrical, so the Tri/Saw waveform is a pure Triangle, and the Rectangle wave is a pure square wave. With the Rectangle wave, the Ratio value is the pulse width, ranging for 1% to 99%. With the Tri/Saw waveform, a Ratio of 1% provides a Saw Down waveform, and a value of 99% is a Saw Up waveform as shown below.

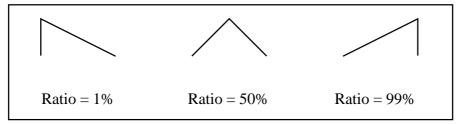

#### LFO DEPTH

The LFO Depth controls the amount of LFO modulation applied to the output. The range is from 000 (off) to 127 (maximum).

#### LFO OFFSET COARSE

The LFO offset allows the LFO to be centralised around zero (value of 000) for even positive and negative swings, or biased in either polarity. For example, vibrato would need to be centralised, but Tremolo would be only positive polarity. The range is -127 through to 000 to +127.

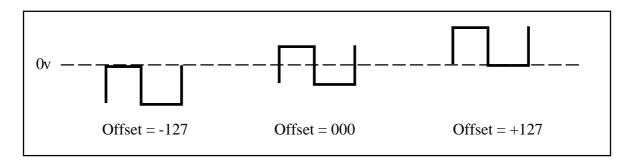

#### LFO OFFSET FINE

The LFO offset fine allows the LFO offset to be finely adjusted to a precision of 1/10 per value set. So, each setting here relates to 1/10 of the Offset Coarse. The range is 000 to 099.

#### **ADSR FUNCTION**

This switches the ADSR Envelope on or off for the selected output. When switched on the following parameters are available. When switched off, the ADSR parameter menu is suppressed.

#### ADSR ATTACK TIME

This sets the Attack time for the ADSR envelope generator. The range is from 000 (quickest) to 127 (longest).

#### **ADSR DECAY TIME**

| ADSR  | = | Output01 |
|-------|---|----------|
| Decay | = | 000      |

This sets the Decay time for the ADSR envelope generator. The range is from 000 (quickest) to 127 (longest).

#### ADSR SUSTAIN LEVEL

This sets the Sustain level for the ADSR envelope generator. The range is from 000 (lowest) to 127 (highest).

#### ADSR RELEASE TIME

This sets the Release time for the ADSR envelope generator. The range is from 000 (quickest) to 127 (longest).

#### **ADSR MODULATION DEPTH**

| ADSR |      |      |    | t01 |
|------|------|------|----|-----|
| Modu | la.I | lept | h: | 127 |

The ADSR Modulation Depth controls the amount of ADSR modulation applied to the output. The range is from 000 (off) to 127 (maximum).

#### **MODULATION MATRIX**

The modulation matrix has 6 simultaneous routings, which patch a selection of modulation sources (such as notes, controllers, poly aftertouch, pitch bender and mono aftertouch) to a selection of destinations (such as ADSR times and level, LFO level and slew rate time). Each of the 6 routings are identical.

#### **MIDI SOURCE**

#### MidiEv1:Output01 is:Controller

Selects the source for the modulation. The options are Controllers, Mono aftertouch, Pitch Bend and Poly Aftertouch. Midi Events 2 ~ 6 are the same as Midi Event 1 parameters.

MIDI EVENT MIDI CHANNEL

MidiEv1:Output01 Midichannel:001

Selects the Midi channel of the modulation source. Note that each of the 6 modulation routings each have their own Midi channel.

#### **MIDI EVENT NUMBER**

Selects the Controller Number or the Poly Aftertouch note that is used as the modulation source. The controller options are the same as in previous menu's.

MODULATION DESTINATION

Selects the destination that the modulation input is routed to, this can be: ADSR Attack time, ADSR Decay Time, ADSR Sustain Level, ADSR Release Time, ADSR Depth, LFO Depth, Slew Rate Time and unused - which is reserved for future expansion.

#### SYSTEM PARAMETERS

The System Parameters are where various system setups are done, this includes calibration of the CV scaling along with renaming the outputs for easier reference.

#### **EDIT NAME**

| Edit | = | 0 | Ц | t. | p | ы | t. | Θ | 1 |
|------|---|---|---|----|---|---|----|---|---|
| Name | = | Ĥ | 1 | 0  | 0 | r | a  | С | k |

Each of the 24 outputs can be renamed to something that resembles your system for easier use. If you find the outputs are used for different things all the time, then it may pay to leave them with their default names, the above example has re-labelled output 1 as A100 Rack, whilst another output may be MS-404, this method saves having to remember which output jack the device is connected to.

Use the menu knob to scroll along the characters in the name, and use the Value knob to edit the characters.

#### **TUNE MODE**

This selects between 1 volt per octave or Hertz per volt scaling. 1 volt per octave is used for most modular systems including the Doepfer A-100, Roland System 100m & System 700, Moog modulars, Digisound modular, Emu and Arp systems etc, this also includes mono synths such instruments as Roland, Moog, ARP, Octave (like the Cat and Kitten), Korg Mono/Poly, Sequential Pro-One, Oberheim (SEMs and OB1) and many others.

The Hertz per volt system was used by Korg (except the Mono/Poly) and Yamaha.

#### **TUNE NOTE #1**

Tune :Output01 Note#1:000

This sets the reference Midi note number for calibration of the CV. The range is from 0 to 127.

#### **TUNE CV#1 COARSE**

| Tun | e |       |   | = | 0 | 니 | t. | р | ы | t. | 0 | 1 |
|-----|---|-------|---|---|---|---|----|---|---|----|---|---|
| CV# | 1 | <br>С | 0 | a | r | S | e  | = | + | 0  | 0 | 0 |

Sets the coarse voltage to CV1.

#### **TUNE CV#1 FINE**

| Tune | þ    | =   | Οu | tp | Ы | t. | 0 | 1 |
|------|------|-----|----|----|---|----|---|---|
| CV#1 | ./f: | i n | 8  | =  | 0 | Θ  | 0 |   |

Sets the fine voltage to CV1

#### **TUNE NOTE #2**

This sets the reference Midi note number for calibration of the CV. The range is from 0 to 127.

#### **TUNE CV#2 COARSE**

Sets the coarse voltage to CV2.

#### **TUNE CV#2 FINE**

Sets the fine voltage to CV2.

#### **TRIGGER LEVEL ON**

Sets the output level of the trigger on signal, referenced as a percentage of maximum (10.6v for outputs  $13 \sim 24$ ). So 50% would generate a 5.3V trigger. For V-Trig applications (positive gate like Doepfer A-100 and most others) use high percentage for Trigger Level on, and for S-Trig applications (like Moog) use a Trigger On Level of 0%.

#### **TRIGGER LEVEL OFF**

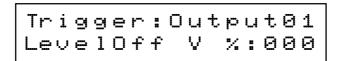

Sets the output level of the trigger off signal, referenced as a percentage of maximum (10.6v for outputs 13 ~ 24). So 50% would generate a 5.3V trigger. For V-Trig applications (positive gate like Doepfer A-100 and most others) use a Trigger Level off of 0%, and for S-Trig applications (like Moog) use a Trigger Off Level of 100% (or suitable high level).

#### **GLOBAL SYNC PARAMETER**

The Global Sync Parameter is where control over the system clock and sync parameters are set.

#### **CLOCK TIME**

This sets the MIDI clock division ratio, a normal setting of 1 passes the MIDI clock unprocessed, whilst a setting of 3, divides the clock by 3 (1/96 becomes 1/32). Range is 1 ~ 255.

#### SYNC POLARITY

Inverts the polarity of the clock output on the front panel, and the signal at the Sync DIN output on the rear panel. Normal setting is Positive. Range of settings is Positive or Negative.

#### PRESET & UTILITIES

This section is where the remaining system control setting are.

#### PRESET NAME

Each of the 16 available memories can be named, use the Menu knob to scroll through the name, and the Value knob to edit the characters.

#### **GET EDIT BUFFER**

Copies the selected memory into the edit buffer for editing.

#### **STORE EDIT BUFFER**

Saves the current edit buffer into one of the 16 memories.

#### **SEND EDIT BUFFER**

Transmits the current edit buffer or selected preset via MIDI system exclusive. Use the Value knob to select the Edit Buffer or any Preset memory, and then press the Value knob to transmit the data. The display will show a series of moving dots to show transmission is taking place, followed by READY ! when completed.

#### **COPY OUTPUT DATA**

| Сору |   | Output01 |
|------|---|----------|
| to   | = | Output02 |

Enables any output assignment to be copied to any other output. Use the Output knob to select the sources output and the Value knob to select the destination output. Press the Value knob to do the copy. The display will show READY ! when completed to confirm copy has taken place.

#### EXCHANGE OUTPUT DATA

| Exchang | = | Output01 |
|---------|---|----------|
| with    | = | Output02 |

Allows any two output assignments to swapped over, the above example would put the contents of output 1 into output 2 and the contents that were in output 2 into output 1. Pressing the Value knob initiates the exchange, the display will show READY ! when completed.

#### **INITIALIZE OUTPUT SETTINGS**

Initializes the selected output settings to a default setting, as shown in the table below:-

| PARAMETER             | VALUE                                   |
|-----------------------|-----------------------------------------|
| Name                  | Output xx                               |
|                       | (the number of the output being edited) |
| MiditoCV1             | NoEvent                                 |
| MiditoCV2             | NoEvent                                 |
| Midi Channel          | 1                                       |
| Mode                  | High Note                               |
| From                  | 0                                       |
| То                    | 127                                     |
| Base                  | 0                                       |
| Slew 1/2              | Off                                     |
| Slewtime              | Off                                     |
| Velocity Mode         | No                                      |
| Trigger Mode          | No                                      |
| Retrigger Time        | 0                                       |
| Scale CV2             | 255                                     |
| LFO                   | Off                                     |
| ADSR                  | Off                                     |
| LFO-Wave              | Rectangle                               |
| LFO Sync              | Internal                                |
| LFO Frequency         | 1.0 (Coarse/Fine)                       |
| LFO Ratio             | 50%                                     |
| LFO Modulation Depth  | 0                                       |
| LFO Offset            | 0.0 (Coarse/Fine)                       |
| ADSR Attack           | 0                                       |
| ADSR Decay            | 0                                       |
| ADSR Sustain          | 127                                     |
| ADSR Release          | 3                                       |
| ADSR Modulation Depth | 127                                     |
| Tune Mode 1/2         | Volt/Octave                             |
| Note 1                | 0                                       |
| Tune Note 1           | 0.0 (Coarse/Fine)                       |
| Note 2                | 96                                      |
| Tune Note 2           | 104.23 (Coarse/Fine)                    |
| Trigger Level On      | 100%                                    |
| Trigger Level Off     | 0%                                      |
| Modulation Matrix 1~6 | NoEvent                                 |
| Preset Name           | Preset                                  |

The MCV24 always powers up in the same mode it was in when last powered off.